# Trainz: A New Era cheat sheet

### Driver: General control

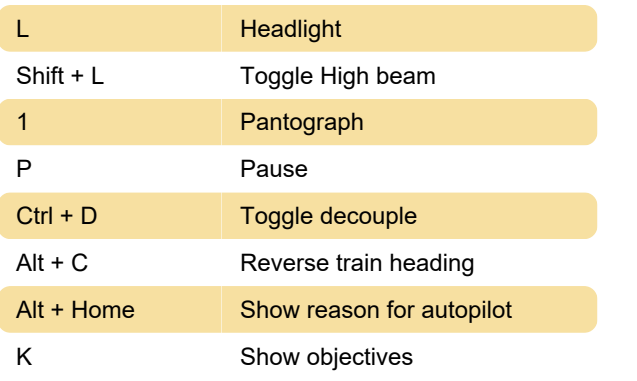

#### Driver: Cab mode

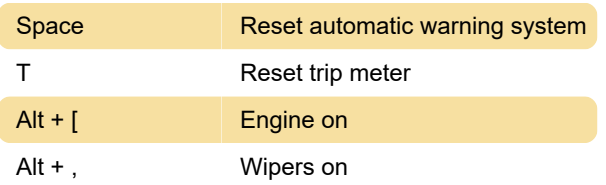

### Driver: DCC mode

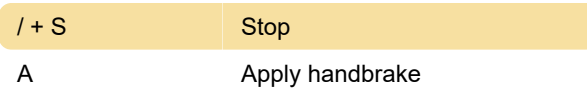

## Surveyor: General

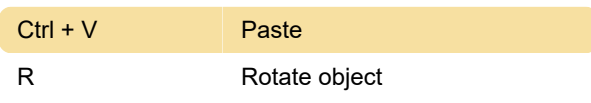

## Surveyor: Topology mode

Ctrl + G Get displacement

#### Surveyor: Layers mode

Shift + S Select session layer

#### Surveyor: Paint mode

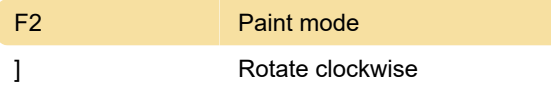

### Surveyor: Objects mode

Source (PDF)

Last modification: 8/3/2021 6:53:35 AM

More information: [defkey.com/tane-driver-surveyor](https://defkey.com/tane-driver-surveyor-shortcuts?filter=basic)[shortcuts?filter=basic](https://defkey.com/tane-driver-surveyor-shortcuts?filter=basic)

[Customize this PDF...](https://defkey.com/tane-driver-surveyor-shortcuts?filter=basic?pdfOptions=true)